## Формирование СЭМД «Протокол прижизненного патологоанатомического исследования» и отправка в РЭМД

При подписании [протокола прижизненного патологоанатомического исследования](https://confluence.softrust.ru/pages/viewpage.action?pageId=45613112) выполняется формирование СЭМД «Протокол прижизненного патологоанатомического исследования» и отправка в РЭМД.

Для корректного формирования СЭМД и отправки в РЭМД должны быть заполнены следующие обязательные поля:

- «Дата» поле является обязательным и для сохранения.
- Заполнен блок «Медицинские услуги».
- «Категория сложности».
- «Дата» и «Время» проведения вырезки.
- Заполнен блок «Гистологические блоки».
- «Макроскопическое описание» является обязательным полем и для сохранения.
- «Микроскопическое описание».
- «Заключение».
- Установлен основной диагноз в блоке «Диагнозы».
- «Дата проведения исследования» является обязательным и для сохранения.
- «Врач-патологоанатом» является обязательным полем и для сохранения.

Для формирования СЭМД следует нажать кнопку «Подписать и отправить» на форме [«Протокол прижизненного патолого-анатомического исследования»](https://confluence.softrust.ru/pages/viewpage.action?pageId=45613112) или на форме предварительного просмотра ЭМД, открываемого по кнопке «Печать/ЭМД» – «СЭМД "Протокол прижизненного патологоанатомического исследования"». Кнопка «Подписать и отправить» доступна для протоколов в статусе «Зарегистрирован» и «Заполнен».

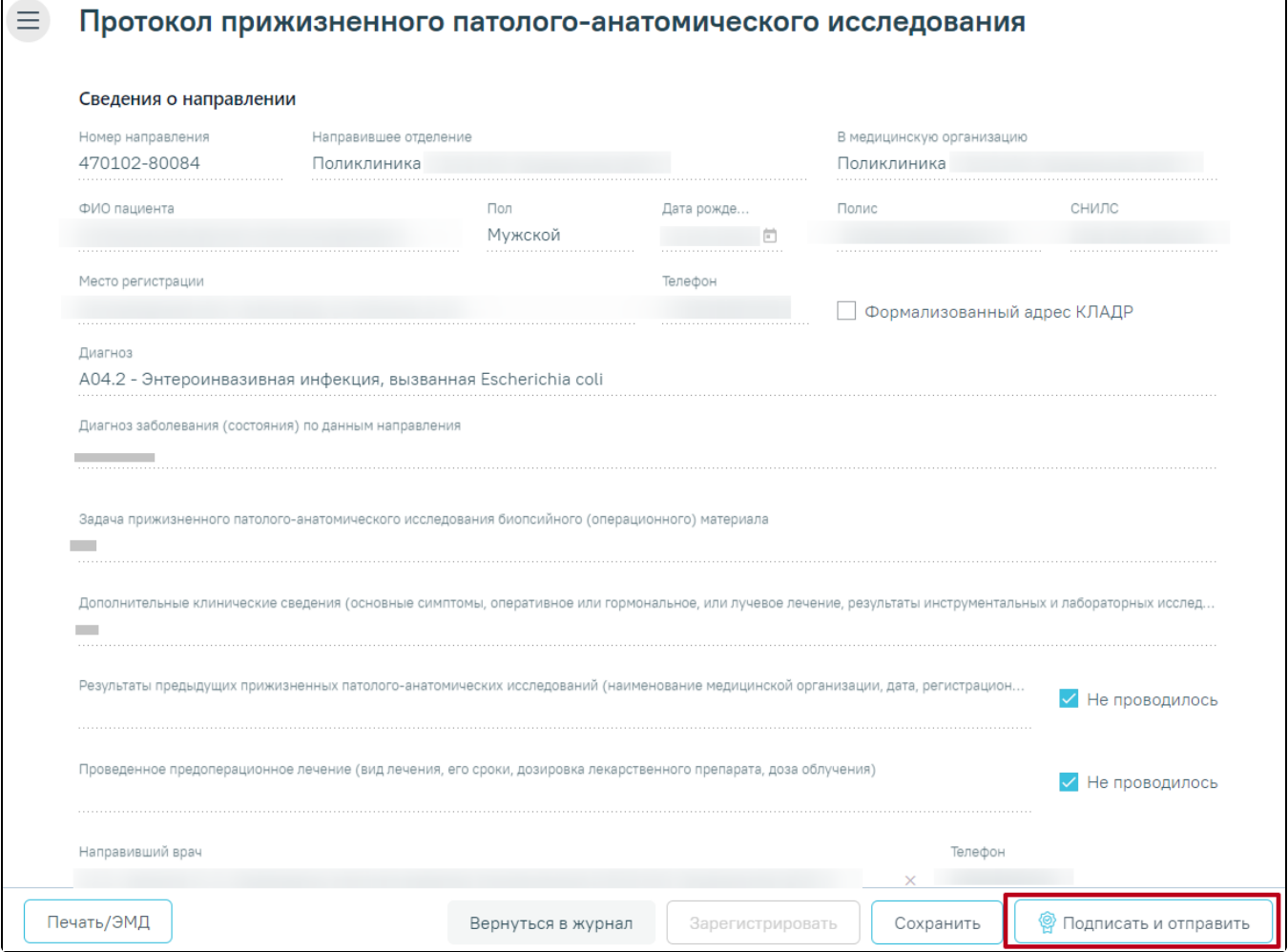

Кнопка «Подписать и отправить» на форме протокола прижизненного патологоанатомического исследования

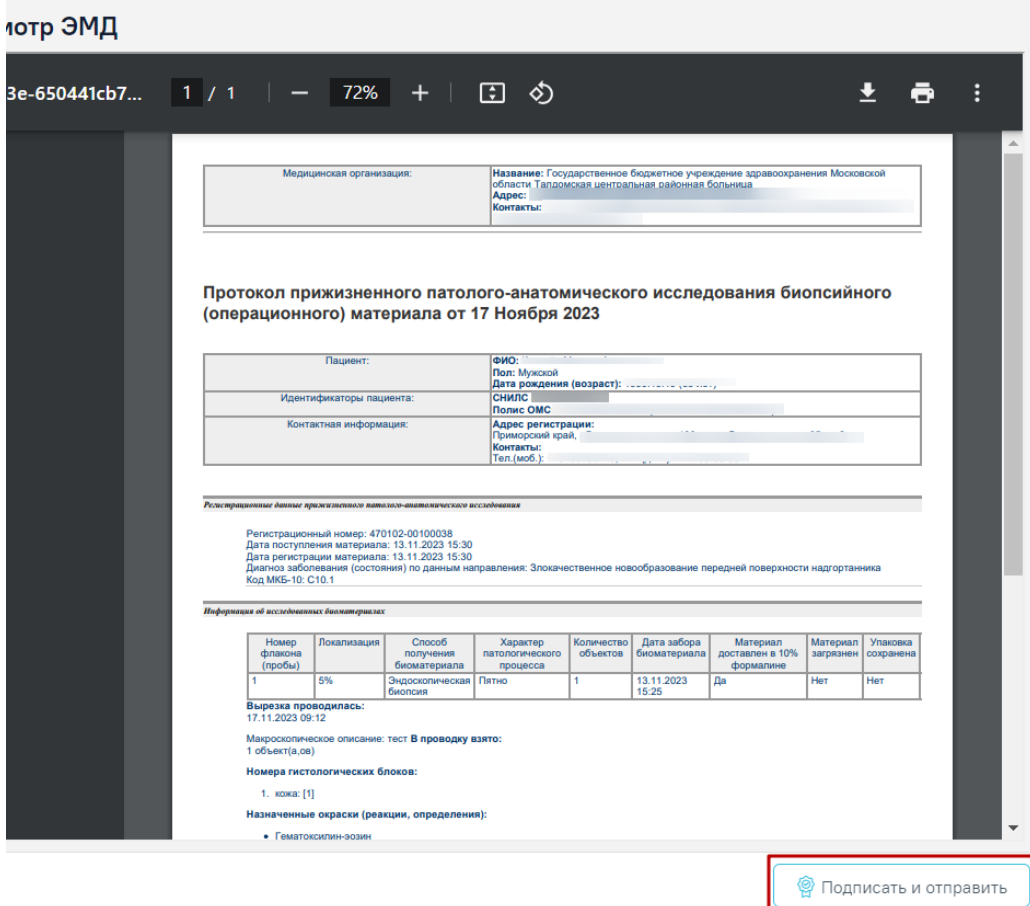

Кнопка «Подписать и отправить» на форме протокола прижизненного патологоанатомического исследования

В результате успешного подписания появится сообщение о том, что протокол успешно подписан и отправлен в РЭМД. После получения подписи форма протокола переходит в нередактируемое состояние. ЭМД принимает статус «Отправлен», при ошибке отправки «Ошибка при отправке».

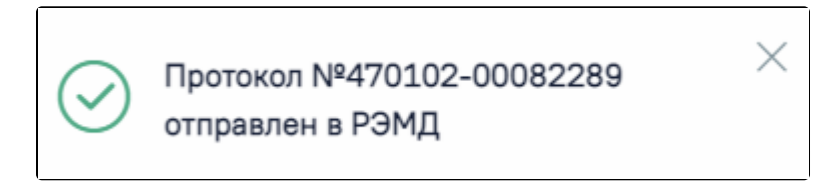

Успешное проведение операции